# **How to Download a Student Registration Packet Using a Computer**

*Using the Chrome Browser*

**Y***ou need Adobe Reader on your computer to fill out the Student Registration Packet. If Adobe Reader is not installed on your computer[, Download Adobe Reader here.](https://get.adobe.com/reader/)*

- 1. Go to [www. rochesterschools.com](https://rochesterschools.com/) *Using the Chrome Browser* ← → C △ ( ii rochesterschools.com ) ☆ 卤 ® 黒 = 黑 ● ® ™ © ぴ B<sub>n</sub> ◇ Q ™ H Q ⊙ Q © / ◎ : » In Other bookmarks **Rochester School Department** 150 Wakefield Street - Suite #8<br>Rochester, New Hampshire 03867<br>phone 603.332.3678 - fax 603.335.7367 **AVSTERSE Our District** Home **Our Schools For Parents School Board** Employment **Bids & Specs** Site Map **\*** Remote Learning Information **Quick Links Mission** ★ Coronavirus (COVID-19) ★ Facts & Resources "The Rochester New Hampshire School **Tweets** by @RochNHSchool  $\odot$ District provides a personalized • Rochester School Department Blog experience for all students to be Rochester Schools  $\bullet$ responsible, and contributing citizens,<br>who can read, write, communicate, п **Blizzard Bag Information** @RochNHSchoo problem solve and calculate with clarity.<br>The learning environment includes Rochester Public Schools Announce Cancellation · Student Registration of April Vacation, New Last Day for Students
- 2. Click on "Student Registration"

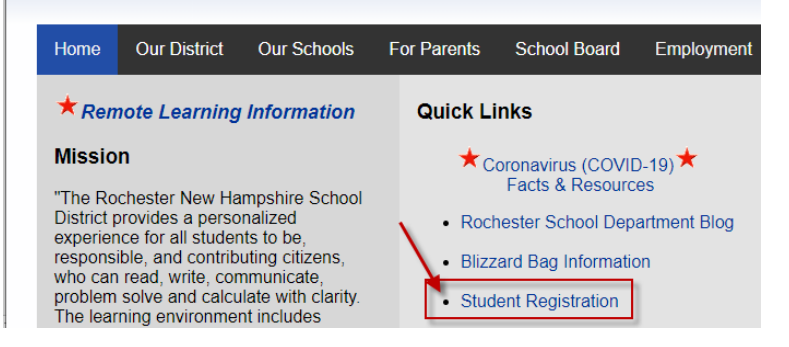

3. Click on "Student Registration Packet".

#### **Student Registration**

To register a student for the 2020-2021 school year, grades K-12, parents/ guardians need to

 $\frac{1}{\sqrt{2}}$  and  $\frac{1}{\sqrt{2}}$  and  $\frac{1}{\sqrt{2}}$  and  $\frac{1}{\sqrt{2}}$  and  $\frac{1}{\sqrt{2}}$  and  $\frac{1}{\sqrt{2}}$  and  $\frac{1}{\sqrt{2}}$  and  $\frac{1}{\sqrt{2}}$  and  $\frac{1}{\sqrt{2}}$  and  $\frac{1}{\sqrt{2}}$  and  $\frac{1}{\sqrt{2}}$  and  $\frac{1}{\sqrt{2}}$  and  $\frac{1}{\sqrt{2}}$  and residency, immunizations records and proof of physical. This may be completed online and then emailed. You may also print out the registration packet and mail to the appropriate address provided below.

4. The Student Registration Packet will download to your computer. In the Chrome browser, you will see the file in the lower left of your screen.

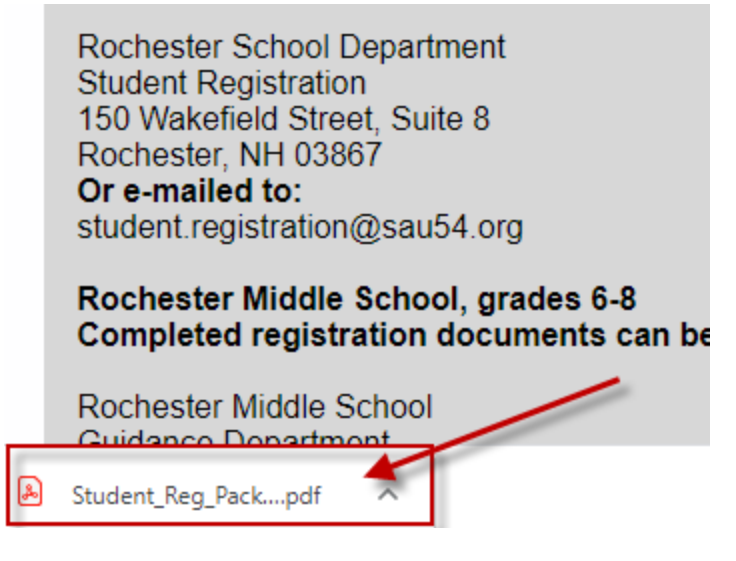

5. **Right** click on the downloaded file in the bottom left of your screen.

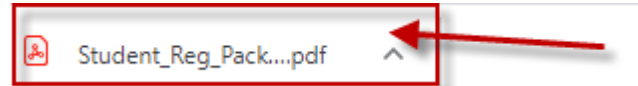

6. In the pop-up window click on "Show in Folder".

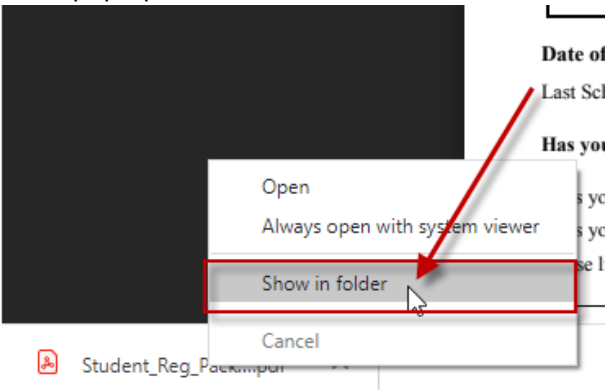

7. **Right** Click on the Student\_Reg\_Packet2020.pdf file.

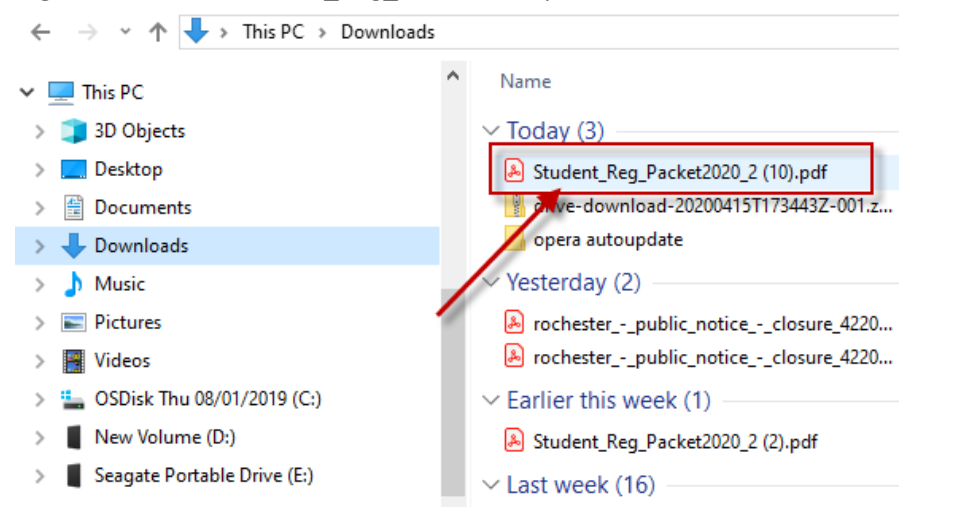

8. Click on the arrow next to "Open with".

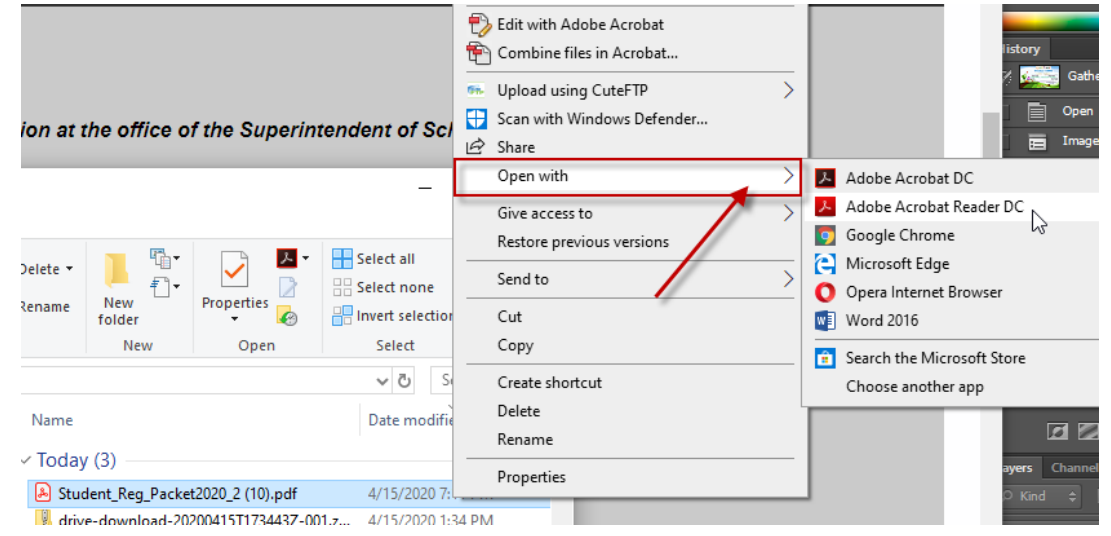

#### 9. Choose Adobe Acrobat Reader.

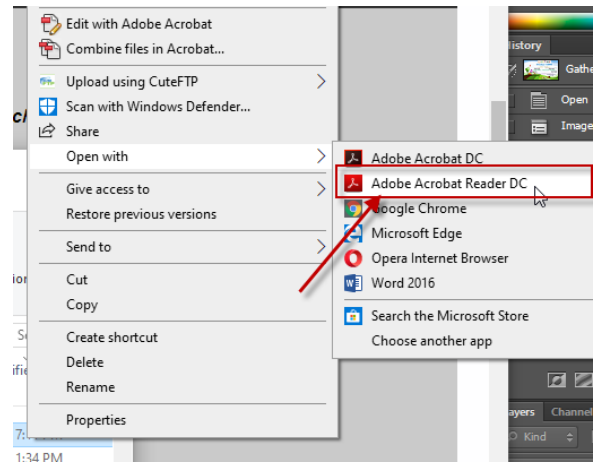

10. The Student Registration form will open up in Adobe Reader where you can type in the student information.

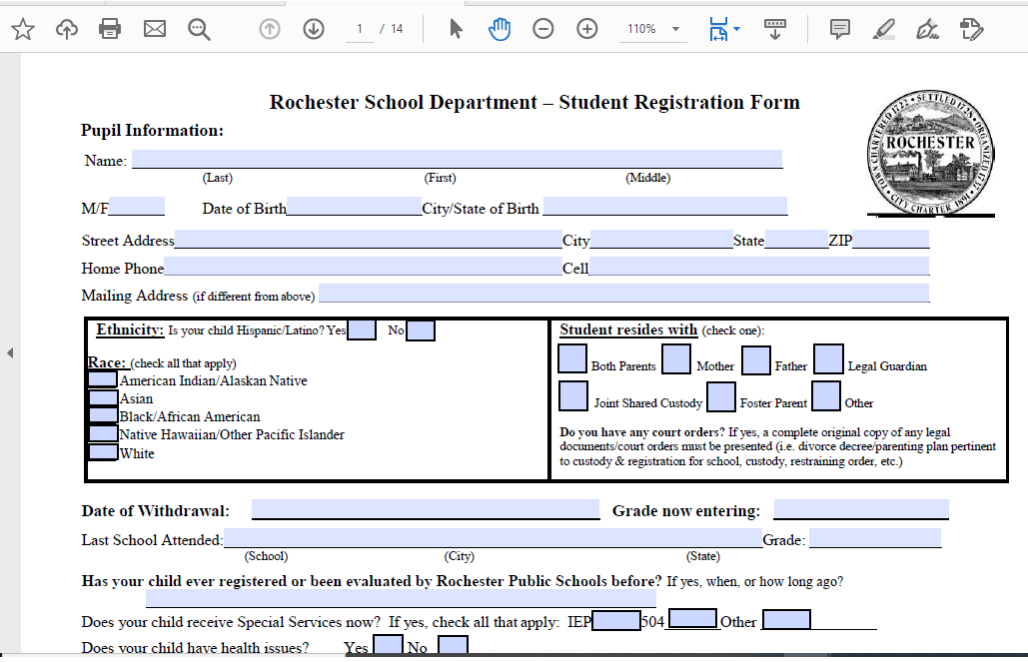

11. After you have completed the registration packet, save it to your computer. Choose file then "Save As…"

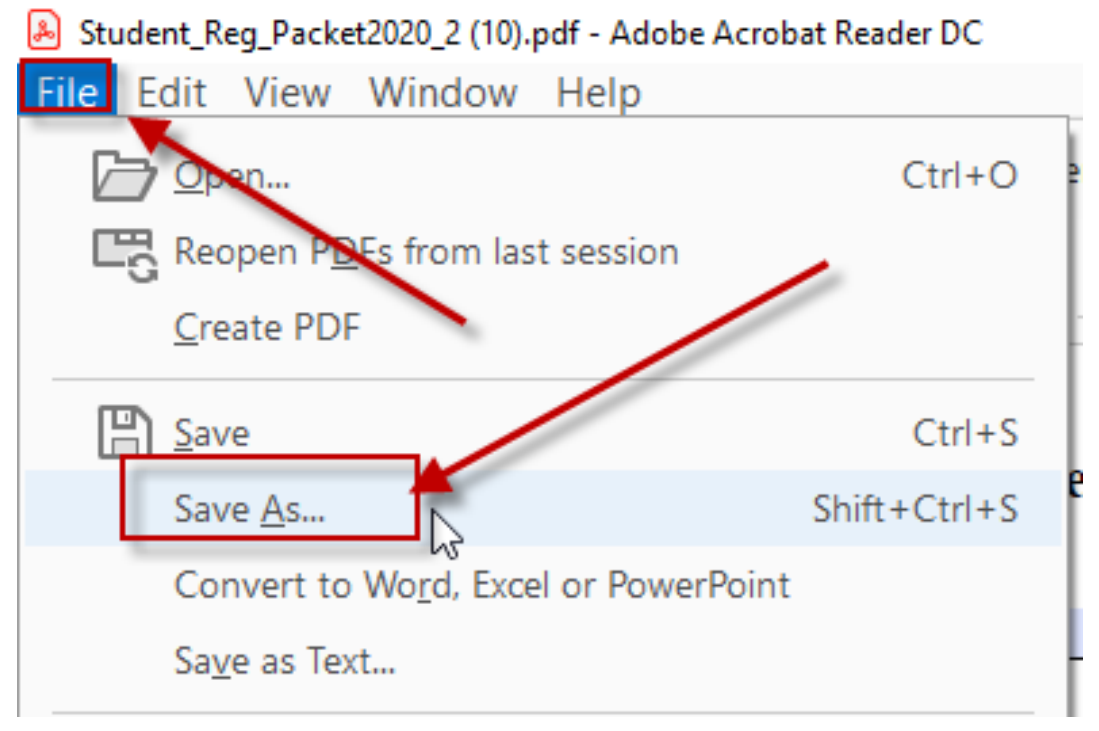

12. Navigate to the folder you want to save the form in. Here the file is being saved to the Desktop.

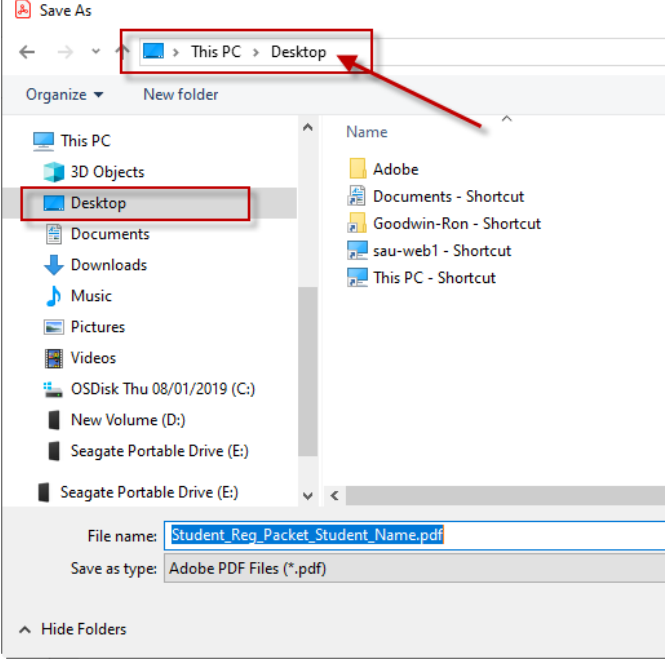

13. Change the name of the file so it includes the student's name. For example, "Student\_Reg\_Packet\_Student\_Name" (Your student's name)

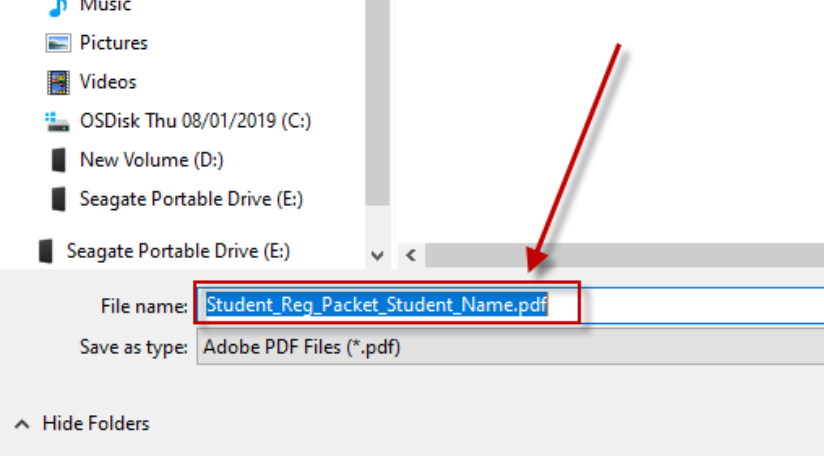

14. Next you can either print out the packet and send it in the US mail to the address to the appropriate address or create an email and attach the file to the email. Remember to include the other required documents, a birth certificate, proof of residency, immunizations records and proof of physical.

# **Completed registration documents can be mailed to:**

# **Elementary, grades K-5**

Rochester School Department Student Registration 150 Wakefield Street, Suite 8 Rochester, NH 03867

**Or e-mailed to:** [student.registration@sau54.org](file:///C:/Users/greer.s/Documents/2019-2020/SAU/student.registration@sau54.org)

#### **Rochester Middle School, grades 6-8**

Rochester Middle School Guidance Department 47 Brock Street Rochester, NH 03867

## **Or e-mailed to:**

[rms.student.registration@sau54.org](mailto:rms.student.registration@sau54.org)

# **Spaulding High School, grades 9-12**

Spaulding High School Guidance Department 130 Wakefield Street Rochester, NH 03867

# **Or e-mailed to:**

[shs.student.registration@sau54.org](file:///C:/Users/greer.s/Documents/2019-2020/SAU/shs.student.registration@sau54.org)